#### CS 580 Client-Server Programming Fall Semester, 2012 Doc 9 Testing Sept 25, 2012

Copyright ©, All rights reserved. 2012 SDSU & Roger Whitney, 5500 Campanile Drive, San Diego, CA 92182-7700 USA. OpenContent [\(http://](http://www.opencontent.org/opl.shtml) [www.opencontent.org/opl.shtml\)](http://www.opencontent.org/opl.shtml) license defines the copyright on this document.

### **Testing**

#### **Johnson's Law**

If it is not tested it does not work

The more time between coding and testing

 More effort is needed to write tests More effort is needed to find bugs Fewer bugs are found Time is wasted working with buggy code Development time increases Quality decreases

# **Unit Testing**

Tests individual code segments

Automated tests

### **When to Write Tests**

First write the tests

Then write the code to be tested

Writing tests first saves time

Makes you clear of the interface & functionality of the code

Removes temptation to skip tests

### **XUnit**

Free frameworks for Unit testing

SUnit originally written by Kent Beck 1994

JUnit written by Kent Beck & Erich Gamma

Available at: http://www.junit.org/

Ports to many languages at: http://www.xprogramming.com/software.htm

# **Android and JUnit**

Android supports JUnit tests

Only supports JUnit 3 type tests

# **JUnit Example - JUnit 3.x**

Goal: Implement a Stack containing integers.

Tests:

 Subclass junit.framework.TestCase Methods starting with 'test" are run by TestRunner

# **Class To Test**

```
public class Stack {
     private ArrayList data = new ArrayList();
```

```
 public boolean isEmpty() {
    return data.size() == 0; }
 public void push(Object value) {
     data.add(value);
 }
 public Object pop() throws EmptyStackException {
     if (isEmpty())
          throw new EmptyStackException();
     Object topOfStack = data.get(data.size() -1);
     data.remove(data.size() -1);
     return topOfStack;
```
}

}

# **Sample Testcase**

```
public final void testPop() throws EmptyStackException {
          Stack test = new Stack();
          assertTrue( test.isEmpty() );
          test.push("A");
          assertFalse( test.isEmpty() );
          test.push("B");
          test.push("C");
          assertEquals("C", test.pop());
          assertEquals("B", test.pop());
          assertEquals("A", test.pop());
          assertTrue( test.isEmpty() );
          try {
              test.pop();
              fail();
          } catch (EmptyStackException e) {
 }
     }
```
### **Assert Methods**

```
assertTrue()
assertFalse()
assertEquals()
assertNotEquals()
assertSame()
assertNotSame()
assertNull()
assertNotNull()
fail()
```
For a complete list see

[http://junit.sourceforge.net/javadoc/org/junit/](http://junit.sourceforge.net/javadoc/org/junit/Assert.html) [Assert.html](http://junit.sourceforge.net/javadoc/org/junit/Assert.html)

#### **setUp & tearDown**

setUp()

Called before each test method is run Create resources common to all tests

tearDown()

Called after each test method is run Release resources - files

# **Testing Mars**

```
public class MarsServer {
     private Socket server;
     private UpToReader in;
     private Writer out;
```

```
 public void connect() throws UnknownHostException, IOException {
         server = new Socket("bismarck.sdsu.edu", 8009);
        in = reader();
        out = writer(); }
```

```
 public UpToReader reader() throws UnsupportedEncodingException, IOException 
{
         return new UpToReader( new InputStreamReader( server.getInputStream(), 
"UTF8"));
 }
```
 public Writer writer() throws UnsupportedEncodingException, IOException { return new OutputStreamWriter( server.getOutputStream(), "UTF8");

12

}

# **All IO uses in, out**

```
 private void send(String message ) throws IOException {
    if (out == null) {
          connect();
     }
     out.append(message);
     out.flush();
 }
```
# **Subclass for Testing**

```
public class MarsServerForTesting extends MarsServer {
     private String fromServer;
     private StringWriter toServer = new StringWriter();;
```

```
 public MarsServerForTesting(String serverResponse) {
     fromServer = serverResponse;
```
}

}

}

```
 public UpToReader reader() throws UnsupportedEncodingException, IOException {
        return new UpToReader( new StringReader(fromServer));
 }
```

```
 public Writer writer() throws UnsupportedEncodingException, IOException {
     return toServer;
```
Tuesday, September 25, 12

<sup>14</sup>

Subclass only changes the Reader "in" and Writer "out" which are created in reader(), writer() methods. So all the logic used in MarsServerForTesting is in the parent class.

# **Test Reading response**

```
 public final void testReadResponse() throws UnknownHostException, 
IOException {
```

```
 String fromServer = "food:5376.4;weight:6.1;;";
```

```
 MarsServerForTesting client = new MarsServerForTesting(fromServer);
 client.connect();
```

```
 String response = client.readResponse();
```

```
 assertEquals(fromServer, response);
```

```
 }
```
# **Testing Trip without connecting**

 public final void testTrip() throws UnknownHostException, IOException { String fromServer = "food:5376.4;weight:6.1;;";

 MarsServerForTesting client = new MarsServerForTesting(fromServer); client.connect();

```
float[] response = client.trip(1,1,1,1);
```
String sentToServer = client.writer().toString();

```
 String expected =
```
"trip;destination:mars;people:1;weight:1.0;mpg:1.0;milesperyear:1.0;;"; assertEquals(expected, sentToServer);

```
 assertEquals(5376.4f, response[0], 0.0001f);
```

```
 assertEquals(6.1f, response[1], 0.0001f);
```
}

### Android Testing

# **Unit Testing**

Application logic independent of UI/OS events

Normal JUnit tests

Logic dependent on UI/OS events

Require special environment

### **Application to test**

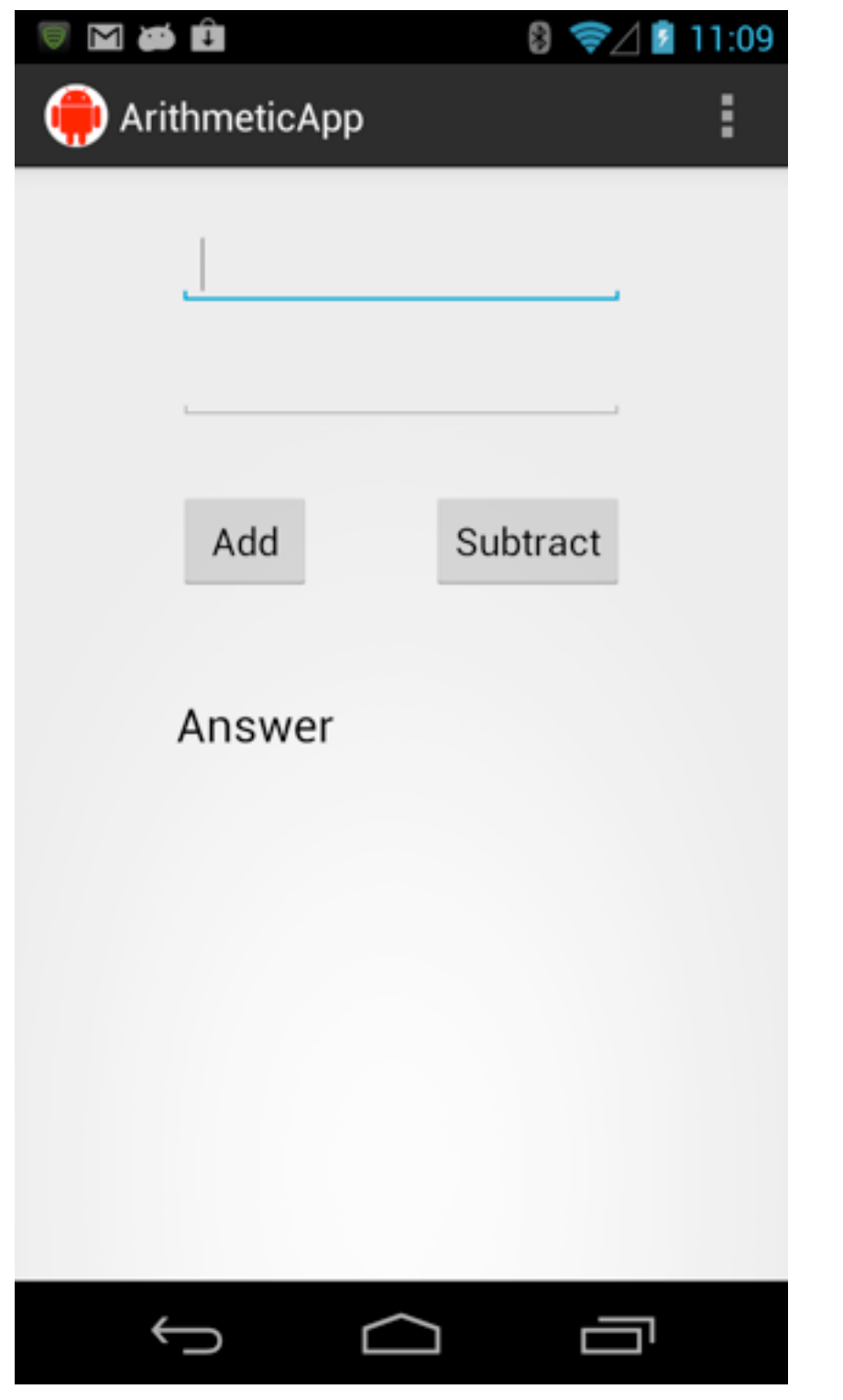

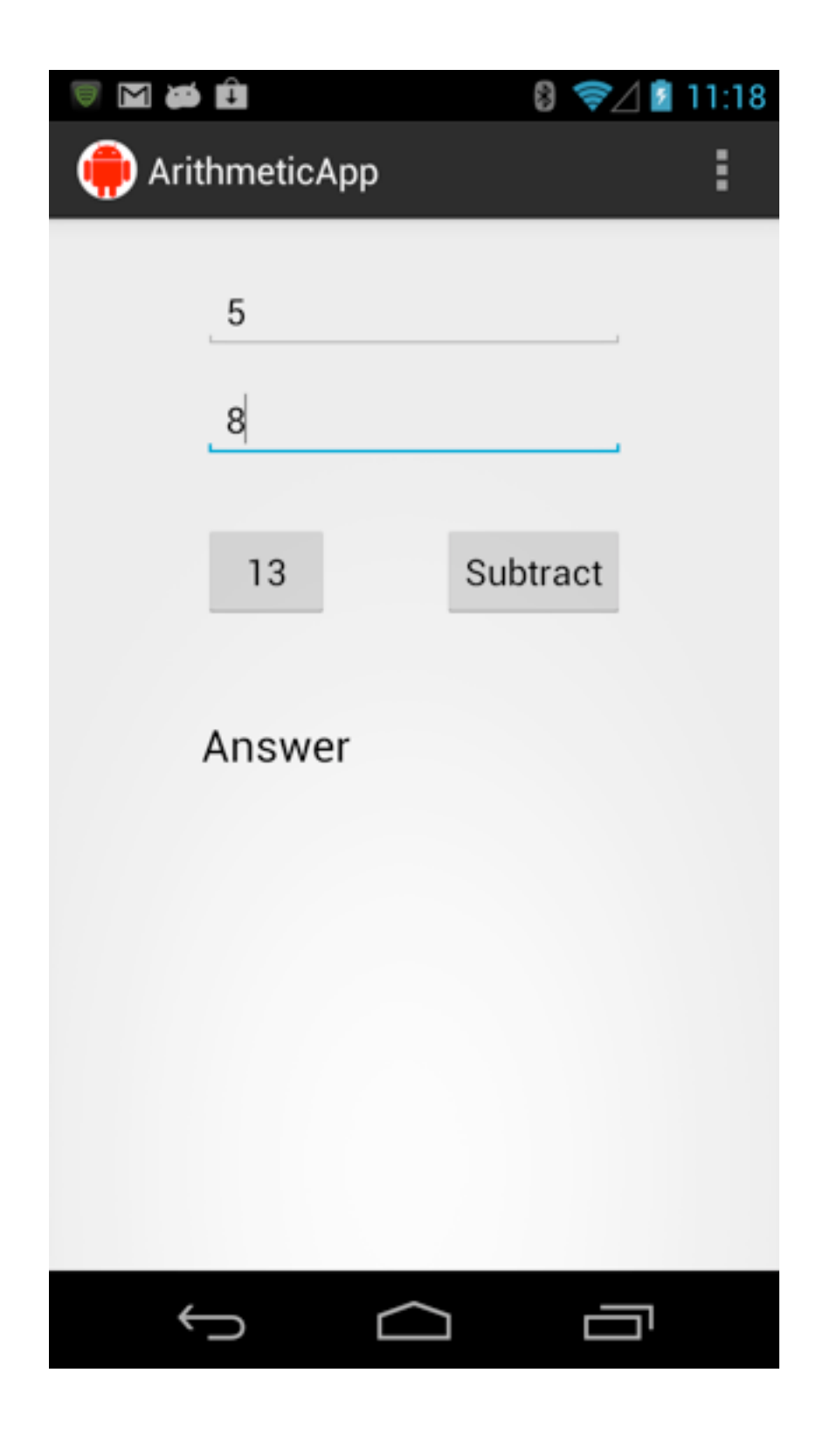

# **Application to test**

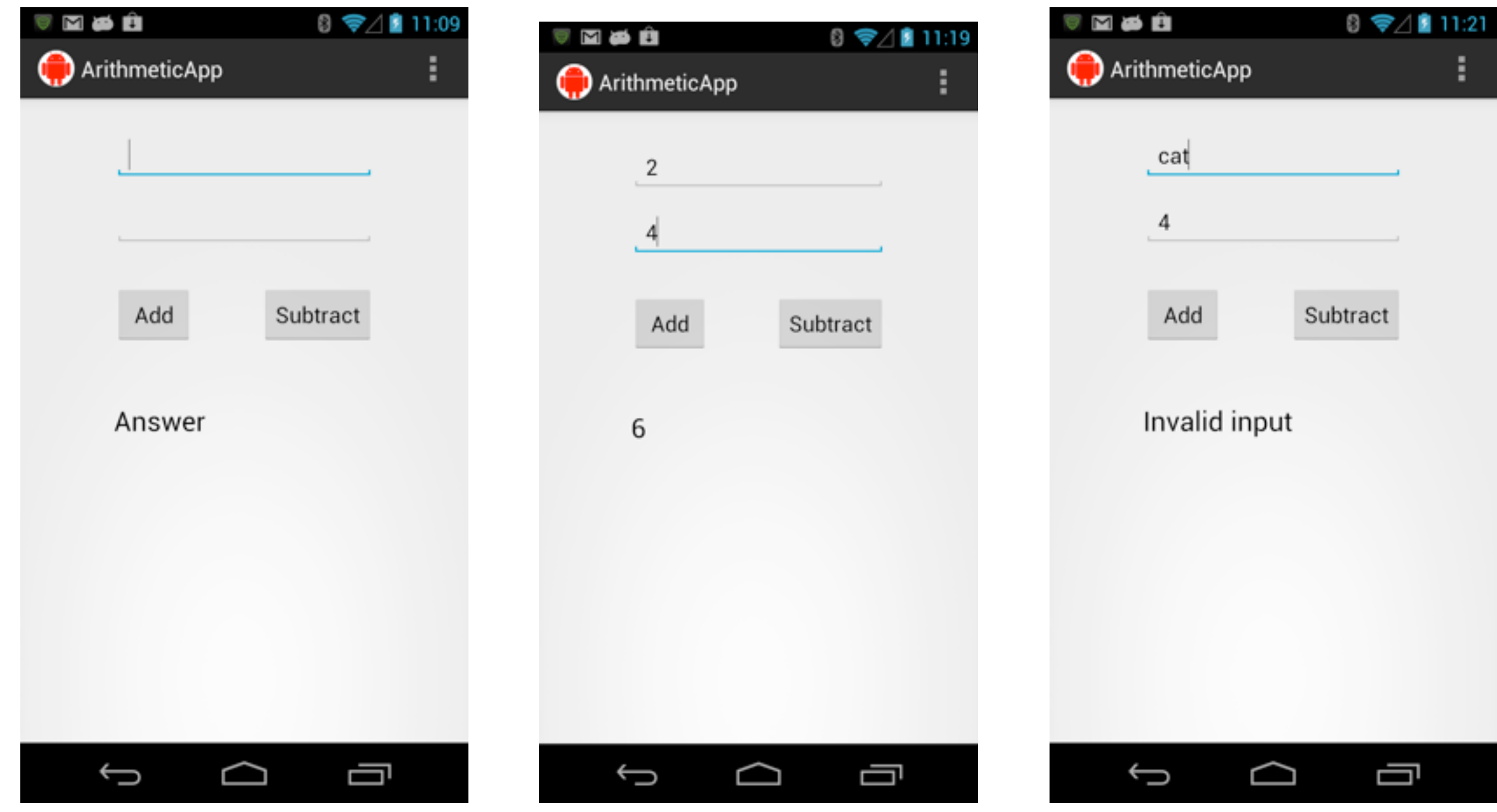

# **Application to test**

package edu.sdsu.cs.arithmeticapp;

public class ArithmeticApp extends Activity {

TextView answer;

EditText firstOperand;

EditText secondOperand;

```
 @Override
 public void onCreate(Bundle savedInstanceState) {
   super.onCreate(savedInstanceState);
  setContentView(R.layout.activity arithmetic app);
   answer = (TextView) findViewById(R.id.answer);
   firstOperand = (EditText) findViewById(R.id.topOperand);
   secondOperand = (EditText) findViewById(R.id.bottomOperand); 
 }
```
# **App To Test**

```
 public void add(View source) {
     try {
     int sum = intFromField(firstOperand) + intFromField(secondOperand);
     answer.setText("" + sum);
     } catch (Exception error) {
         answer.setText("Invalid input");
 }
   }
     private int intFromField(EditText input) {
         String text = input.getText().toString();
         return Integer.valueOf(text);
     }
```
# **App To Test**

```
 public void subtract(View source) {
     try {
         int difference = intFromField(firstOperand) - intFromField(secondOperand);
         answer.setText("" + difference);
         } catch (Exception error) {
              answer.setText("Invalid input");
          } 
 }
```
}

#### **Test Setup**

http://developer.android.com/resources/tutorials/testing/helloandroid\_test.html

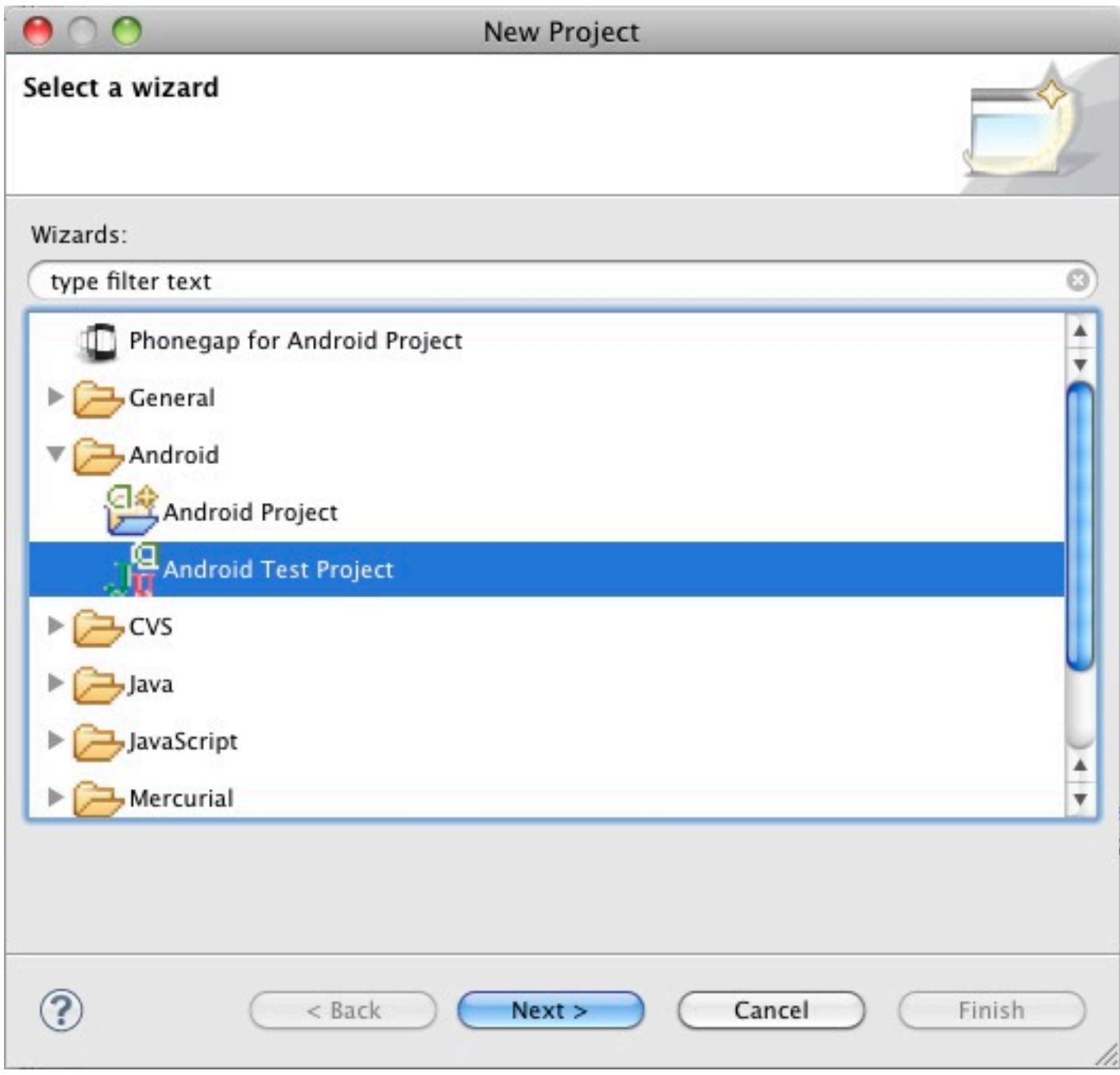

### **Start of test**

package edu.sdsu.cs.arithmeticapp.test;

public class MathUITests extends ActivityInstrumentationTestCase2<ArithmeticApp> { private Instrumentation instrumentation;

ArithmeticApp mathApp;

Button add;

Button subtract;

EditText topOperand;

EditText bottomOperand;

TextView answer;

```
 public MathUITests() {
     super( ArithmeticApp.class);
 }
```
# **Set up**

```
 protected void setUp() throws Exception {
         super.setUp();
        setActivityInitialTouchMode(true);
         instrumentation = getInstrumentation();
        mathApp = getActivity(); add = (Button)mathApp.findViewById(edu.sdsu.cs.arithmeticapp.R.id.add);
         subtract = 
(Button)mathApp.findViewById(edu.sdsu.cs.arithmeticapp.R.id.subtract);
         topOperand = 
              (EditText)mathApp.findViewById(edu.sdsu.cs.arithmeticapp.R.id.topOperand);
         bottomOperand =
```
 (EditText)mathApp.findViewById(edu.sdsu.cs.arithmeticapp.R.id.bottomOperand); answer =

(TextView)mathApp.findViewById(edu.sdsu.cs.arithmeticapp.R.id.answer);

```
 }
```

```
 protected void tearDown() throws Exception {
     super.tearDown();
```
}

#### **Test Setup**

```
 public void testPreconditions() {
     assertNotNull(instrumentation);
     assertNotNull(mathApp);
     assertNotNull(add);
     assertNotNull(subtract);
     assertNotNull(topOperand);
     assertNotNull(bottomOperand);
     assertNotNull(answer);
     assertEquals("Answer", answer.getText().toString());
     assertEquals("", topOperand.getText().toString());
     assertEquals("", bottomOperand.getText().toString());
 }
```
#### **What all test code can run on UIThread**

```
 @UiThreadTest
 public final void testAdd() {
     topOperand.setText("2");
     bottomOperand.setText("3");
     add.performClick();
     assertEquals("5", answer.getText().toString());
 }
```
#### **When some code can't run on UI thread**

```
 public final void testSubstract() {
         mathApp.runOnUiThread(new Runnable() {
             public void run() {
                  topOperand.setText("3");
                  bottomOperand.setText("1");
                  add.performClick();
 }
         });
         instrumentation.waitForIdleSync();
         assertEquals("2", answer.getText().toString()); 
     }
```
#### **To learn more**

See Android testing Tutorial at:

http://developer.android.com/tools/testing/activity\_test.html

## **Layout Warning - I started with**

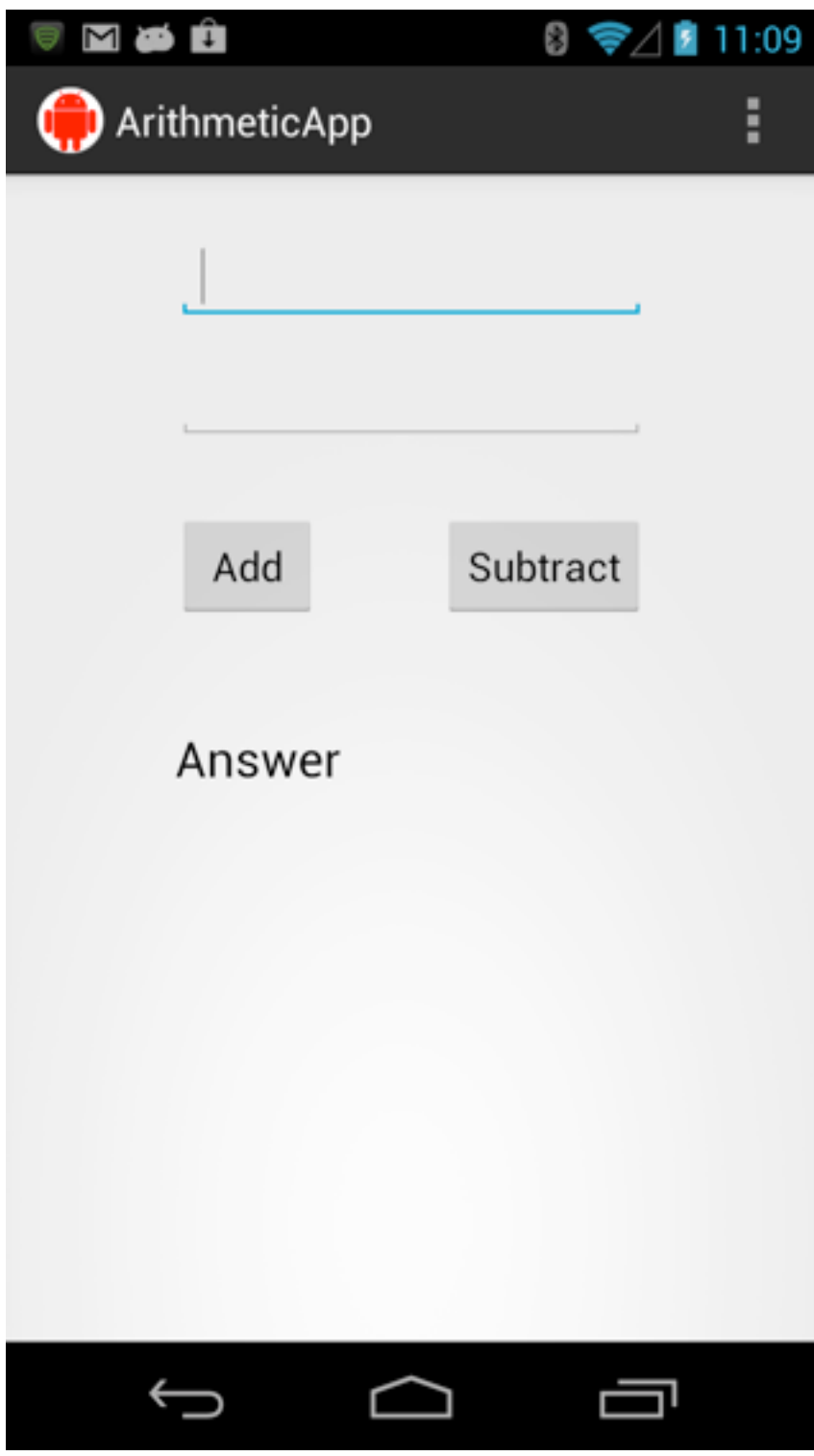

## **I changed the id of two fields and got**

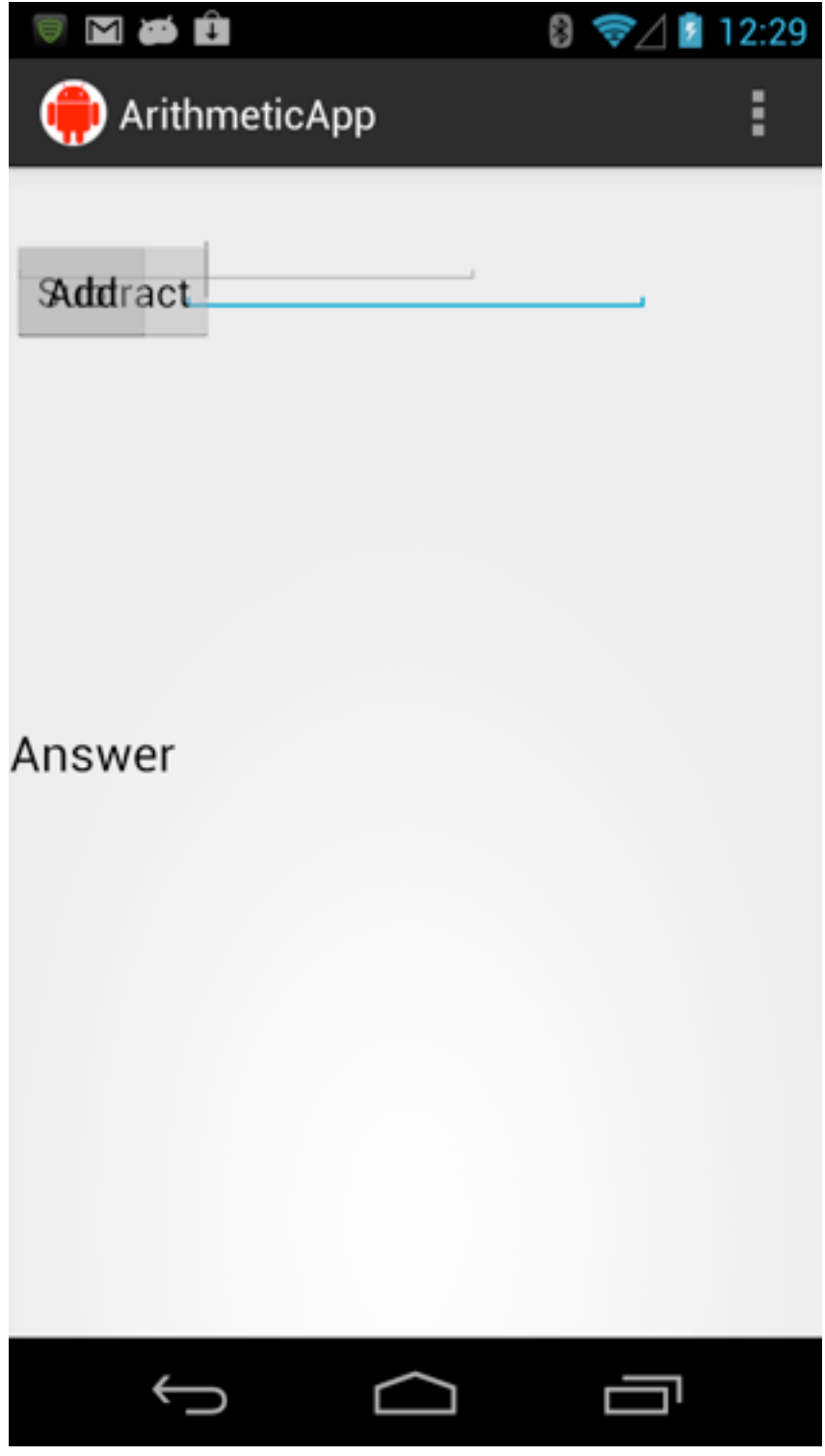

#### **Fixed the layout and I then got this**

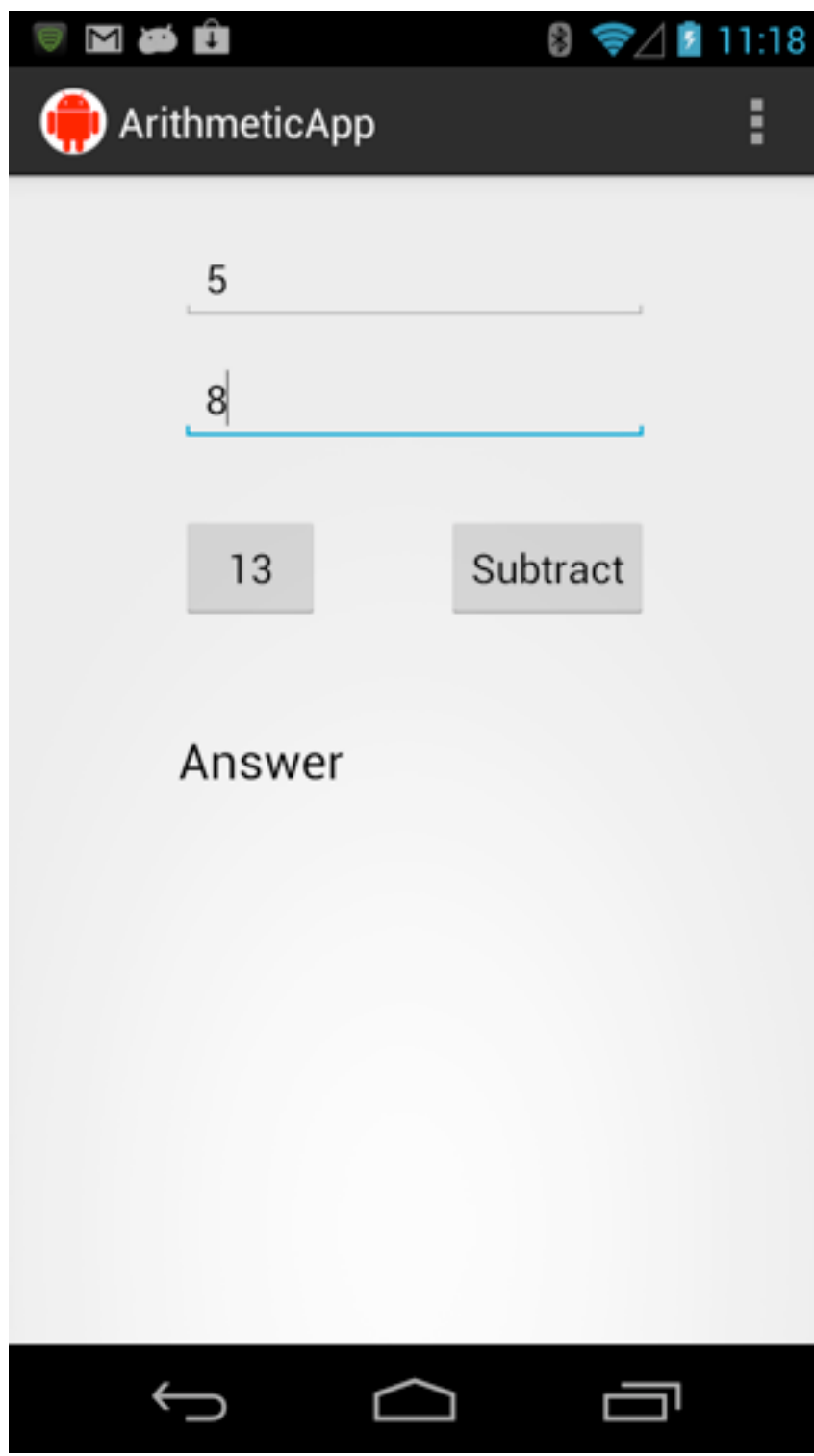

# **Why**

Relative layout Relative to other widgets Uses widget id

#### R file

Was not completely rebuild So references were not correct Clean project to rebuild R file